**leetaewon@getsocial.kr**

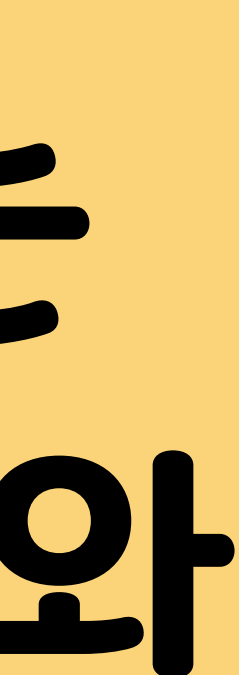

# **제가 쓰는 챗GPT는 당신이 쓰는 챗GPT와 전혀 다릅니다**

## **이터임싸**

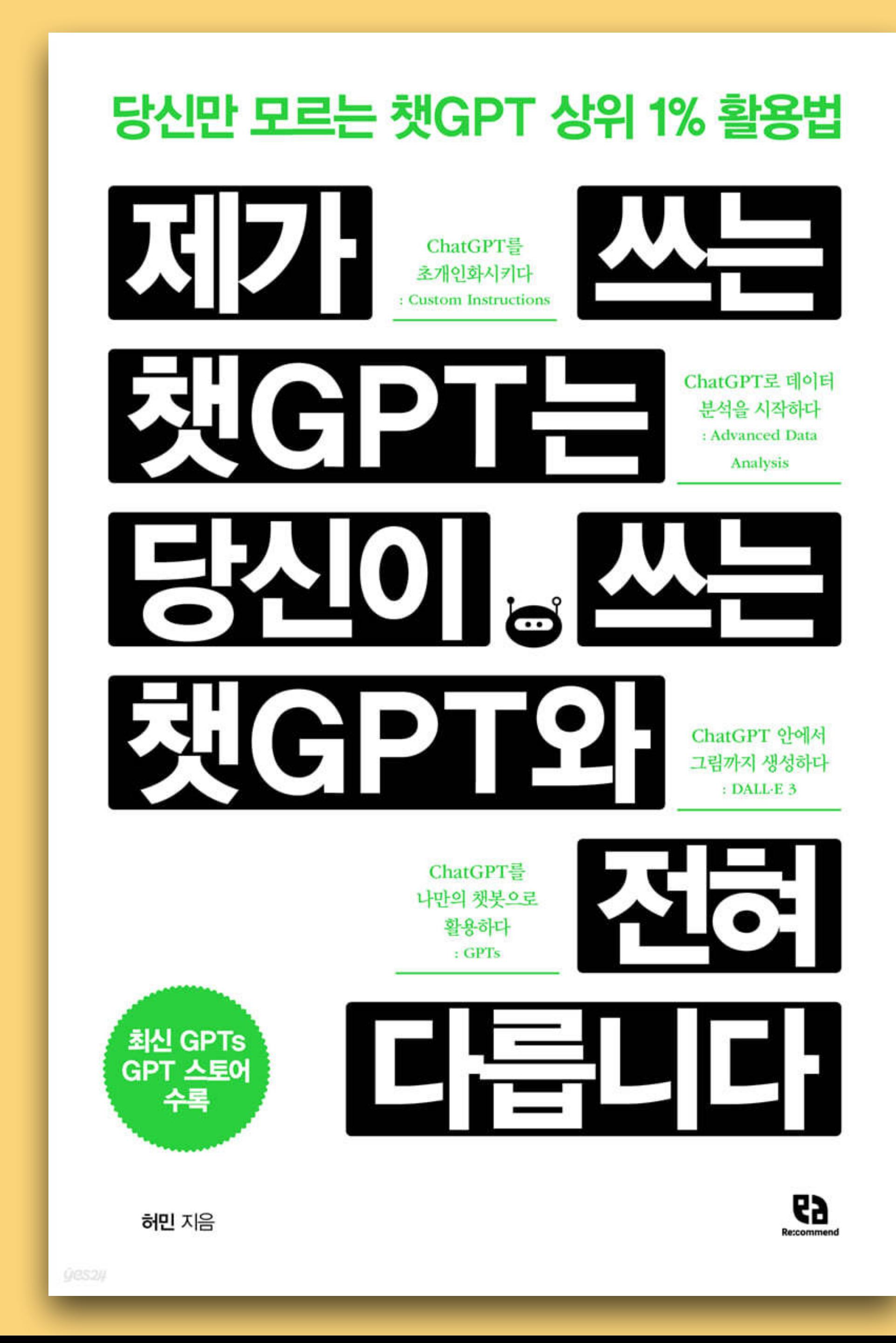

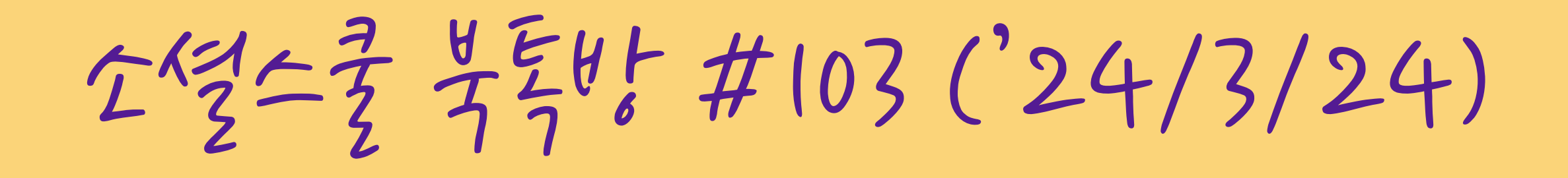

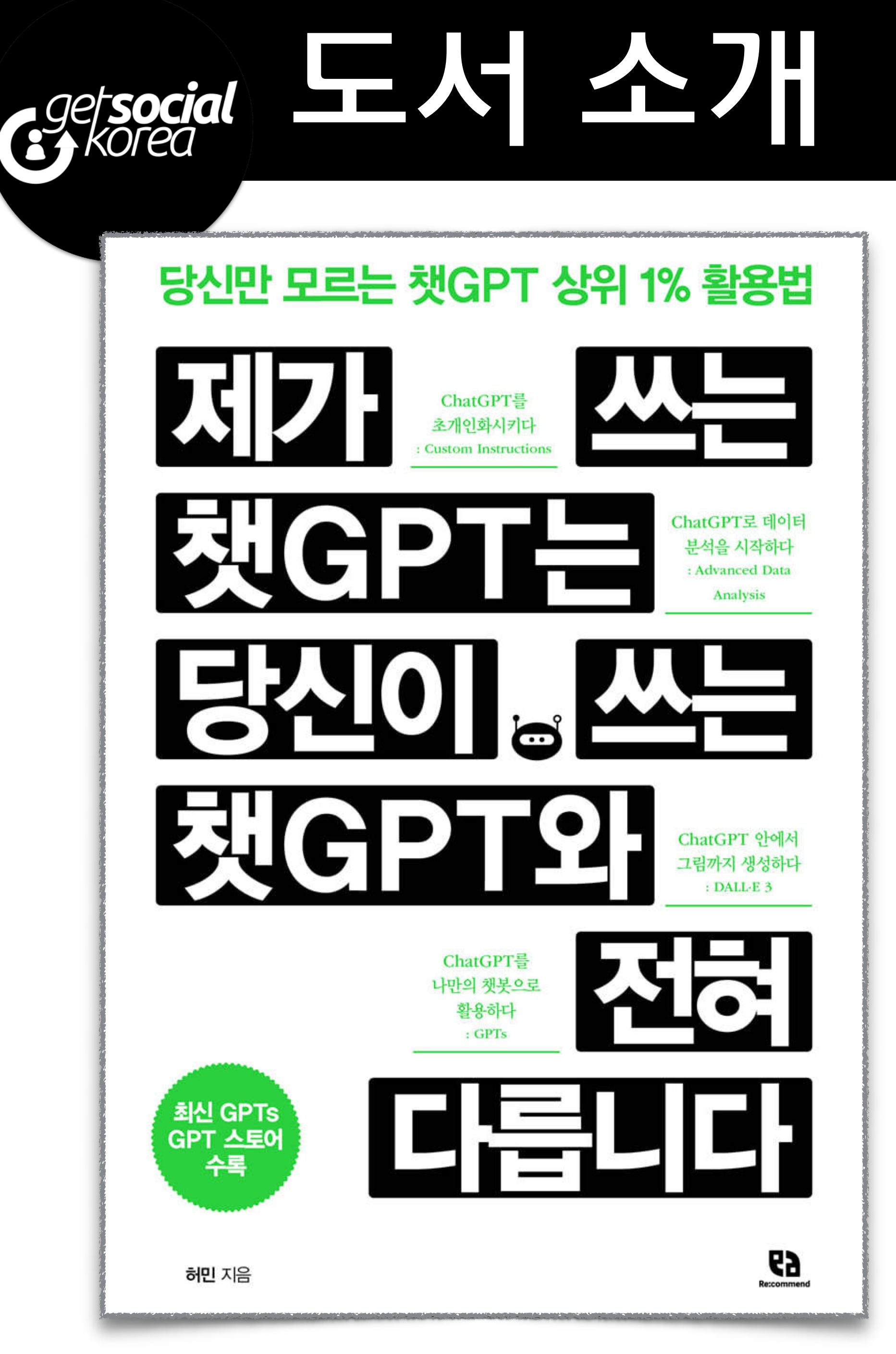

## **1. 저자 허민**

- AI와 챗GPT를 활용한 수익화 주제 - '평범한 사업가' 유튜브 채널 운영 - '챗GPT로 퍼스널 브랜딩에서 수익화까지' 공저 **2. 도서 소개**  - 챗GPT 고급 활용 4개의 주제에 대해 설명

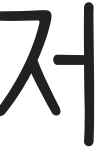

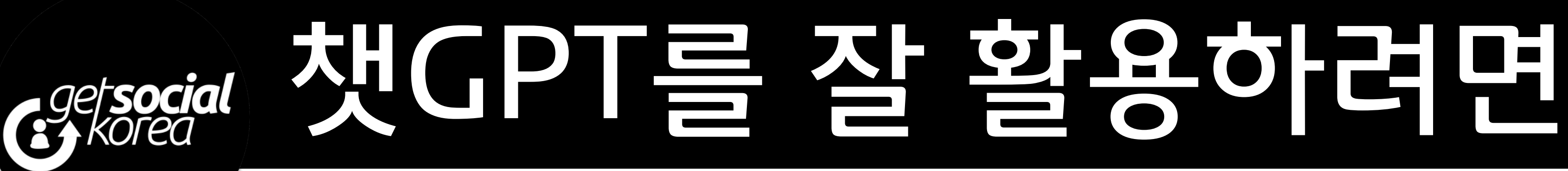

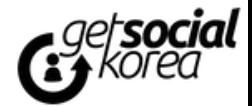

## **프롬프트 엔지니어링**

- **•기본 원칙**
- 구체적 지시 / 명확한 단어 / 맥락 제공
- 구조 형식화 / 일관성 유지
- **•프롬프트 엔지니어링 기법칙** 
	- Few Shot / 역할 지정 / 마크다운 활용
	- 후카츠 프롬프트 / 형식 지정 / 슌스케 템플릿
- Q&A 기법 / 이어쓰기 / Chain of Thought
- 멀티 페르소나 / 할루시네이션 유도 / ReAct

## **고급 기능 활용**

- •Custom Instruction
- •Advanced Data Analysis
- •Dall E
- •GPTs
- •Embedding
- •Function Calling

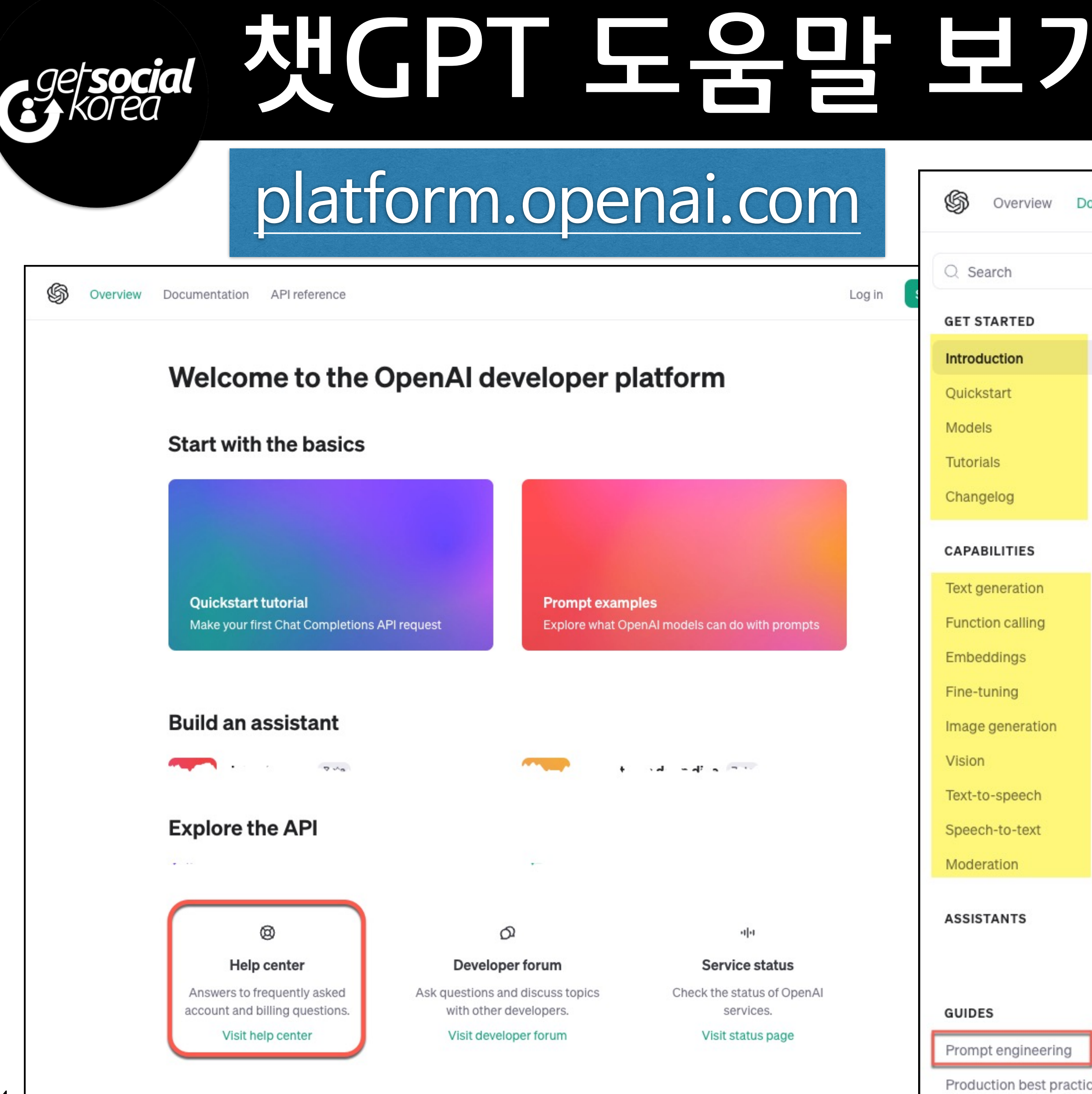

4

Documentation API reference

 $\mathcal{R}$   $K$ 

### $Q$  Search

### **GET STARTED**

- **Introduction**
- Quickstart
- Models
- Tutorials
- Changelog

### **CAPABILITIES**

- Text generation
- **Function calling**
- Embeddings
- Fine-tuning
- Image generation
- Vision
- Text-to-speech
- Speech-to-text
- Moderation

### **ASSISTANTS**

### **GUIDES**

Prompt engineering

### Production best practices

### **Introduction**

**C** Looking for ChatGPT? Head to chat.openai.com.

The OpenAI API can be applied to virtually any task. We offer a range of models with different capabilities and price points, as well as the ability to fine-tune custom models.

### **Resources**

- Experiment in the playground
- Read the API reference
- Visit the help center
- View the current API status
- Check out the OpenAI Developer Forum
- Learn about our usage policies
- At OpenAI, protecting user data is fundamental to our mission. We do not train our models  $\odot$ on inputs and outputs through our API. Learn more on our API data privacy page.

### **Key concepts**

### **Text generation models**

 $...$ ualy  $\cdots$   $\sim$   $\omega$ د، د د  $-16 - 19 - 12$  $2111$ . Mugin . model like GPT-4, usually by providing instructions or some examples of how to successfully complete a task. Models like GPT-4 can be used across a great variety of tasks including content or code generation, summarization, conversation, creative writing, and more. Read more in our introductory text generation guide and in our prompt engineering guide.

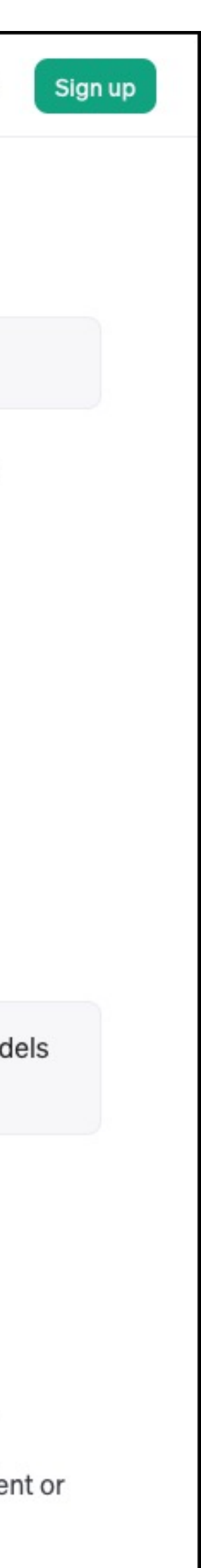

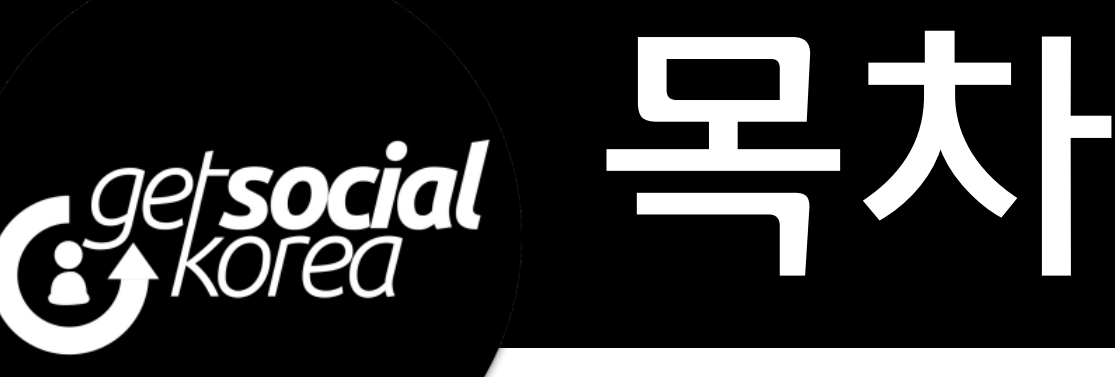

### **I. ChatGPT를 초개인화시키다 - 커스텀 인스트럭션**

- 1. 제가 쓰는 ChatGPT는 당신이 쓰는 ChatGPT와 전혀 다릅니다
- 2. 나를 보다 잘 알게 하는 커스텀 인스트럭션
- 3. 상위 1%만 알고 있는 커스텀 인스트럭션 활용법

### **II. ChatGPT로 데이터 분석을 시작하다 - Advanced data analysis**

- 4. 데이터 분석까지 완벽하게 해 내는 Advanced data analysis
- 5. 상위 1%만 알고 있는 커스텀 인스트럭션×Advanced data analysis 활용법

### **III. ChatGPT 안에서 그림까지 생성하다 - DALL·E 3**

- 6. OpenAI의 아킬레스건에서 가장 강력한 무기가 된 DALL·E
- 7. 무한한 창의성을 보여 주는 DALL·E 3
- 8. 상위 1%만 알고 있는 DALL·E 3 활용법
- 9. DALL·E 3를 활용한 다양한 이미지 구현법
- **IV. ChatGPT를 개인화된 챗봇으로 활용하다 - GPTs**
- 10. 코딩 지식 없이 나만의 챗봇, GPTs 만들기
- 11. 생산성 끝판왕, GPTs 사용하기

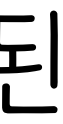

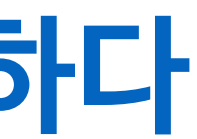

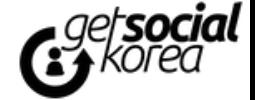

# Prologue : 유료 구독 및 설정

**1. ChatGPT Plus(유료)를 구독해야 하는 이유** 

- 응답 속도 가용성 업데이트 우선 사용 GPT 4 사용
- **2. ChatGPT Plus(유료) 구독하기**
- **3. ChatGPT 기능을 알뜰하게 사용하기 위한 환경 설정** 
	- General(일반)
	- Beta features(베타 기능)
	- Data controls(데이터 제어)
	- Builder profile(빌더 프로필)

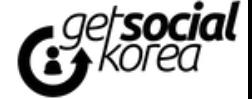

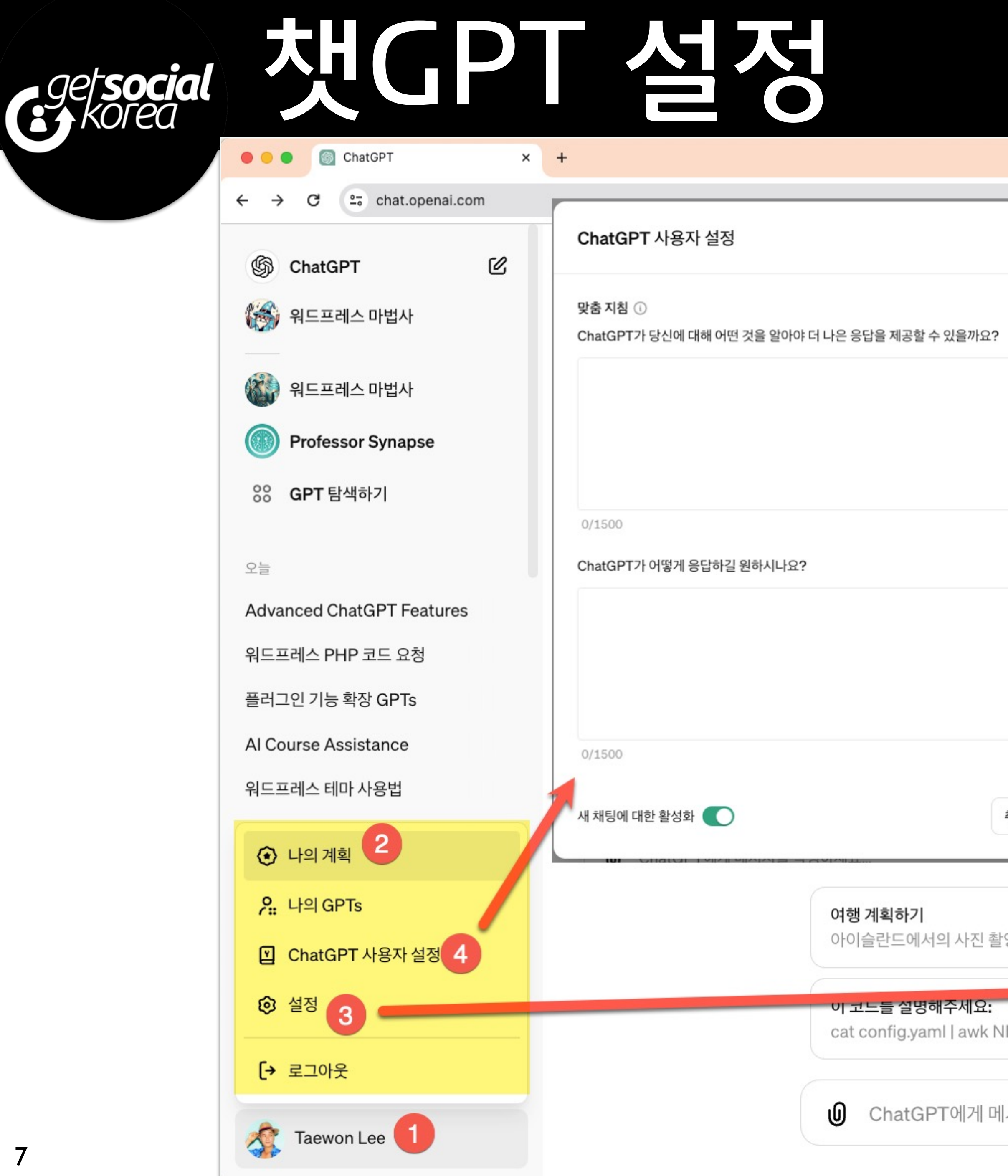

![](_page_6_Picture_45.jpeg)

![](_page_6_Picture_46.jpeg)

![](_page_6_Picture_4.jpeg)

## **I. ChatGPT를 초개인화시키다 - 커스텀 인스트럭션**

![](_page_7_Picture_1.jpeg)

- 1. **제가 쓰는 ChatGPT는 당신이 쓰는 ChatGPT와 전혀 다릅니다**
- 2. **나를 보다 잘 알게 하는 커스텀 인스트럭션**
- 3. **상위 1%만 알고 있는 커스텀 인스트럭션 활 용법**

![](_page_7_Picture_5.jpeg)

![](_page_7_Picture_6.jpeg)

### 1. 제가 쓰는 ChatGPT는 당신이 쓰는 ChatGPT와 전혀 다릅니다

![](_page_8_Picture_0.jpeg)

# **1. 좋은 프롬프트가 가져야할 요건 12가지 2. 커스텀 인스트럭션**  - 프롬프트를 작성할 때마다의 요구사항을 반복하지 않게 - 2023년 7월 도입 - 현재는 무료 서비스에서도 사용 가능

![](_page_8_Picture_4.jpeg)

![](_page_8_Picture_7.jpeg)

Getsocial

![](_page_9_Figure_1.jpeg)

# <u>gersocial</u> 2. 나를 보다 잘 알게 하는 커스텀 인스트러션

### **1. 맞춤 지침 : 챗GPT에 나를 알리기**

- Profession/Role (직업/역할)
- Key Responsibilities (주요 책임)
- Knowledge or Expertise (지식 또는 전문 분야)
- … (총 8가지)

### **2. ChatGPT가 어떻게 응답하길 원하시나요?: 챗GPT에 응답 방법 요구하기**

- Tone and Formality (어조와 형식)
- Level of Detail (세부 수준)
- Preferred Reference (선호하는 참고 자료) - … (총 11가지)

11

![](_page_10_Picture_13.jpeg)

![](_page_10_Picture_14.jpeg)

![](_page_10_Picture_15.jpeg)

### 답변 요청해보고 비교해 보세요!

# Gaelsocial 3. 상위 1%만 알고 있는 커스텀 인스트럭션 활용법

- **1. 단축어 활용하기** : 시각화, 수치화 등
	- 에이전트 설정으로 ChatGPT 관련 블로그 게시글 작성하기
	-
	-
- 단축어로 월간 상위 50개 인스타그램 계정 분석하기 - 단축어로 Threads 앱 리뷰 분석하기 - 단축어로 국가 및 인종에 따른 급여 분석하기 - 글로벌 유튜브 통계 데이터 분석
- **2. 검색 엔진 최적화까지 가능한 글쓰기 3. GPT-4를 GPT-5처럼 사용하기 4. 에이전트 설정으로 AutoGPT 구현하기**
- 
- 
- 
- 

12

![](_page_11_Picture_12.jpeg)

![](_page_11_Picture_13.jpeg)

## **II. ChatGPT로 데이터 분석을 시작하다 - Advanced data analysis**

![](_page_12_Picture_1.jpeg)

4. **데이터 분석까지 완벽하게 해 내는 Advanced data analysis**  5. **상위 1%만 알고 있는 커스텀 인스트럭션 ×Advanced data analysis 활용법**

![](_page_12_Picture_3.jpeg)

- **3. 사용 방법**
- 코드 실행
- 이미지 변환
- 파일 업로드를 통한 데이터 분석
- 코딩
- **2. 활용 가능한 기능**
- **1. 원래의 명칭은 코드 인터프리터**

![](_page_13_Picture_8.jpeg)

# Gersocial 4. 데이터 분석까지 완벽하게 해 내는 Advanced data analysis

![](_page_13_Picture_12.jpeg)

## - 별도의 설정 없이, 채팅 입력란에 파일을 첨부하면 됨

![](_page_13_Picture_14.jpeg)

Gersocial<br>Gerkorea

![](_page_14_Picture_0.jpeg)

### 5. 상위 1%만 알고 있는 커스텀 인스트럭션×Advanced data analysis 활용법

## **상세 내용은 도서 참고**

![](_page_14_Picture_4.jpeg)

## **III. ChatGPT 안에서 그림까지 생성하다 - DALL·E 3**

![](_page_15_Picture_1.jpeg)

- 6. **OpenAI의 아킬레스건에서 가장 강력한 무 기가 된 DALL·E**
- 7. **무한한 창의성을 보여 주는 DALL·E 3**
- 8. **상위 1%만 알고 있는 DALL·E 3 활용법**
- 9. **DALL·E 3를 활용한 다양한 이미지 구현법**

![](_page_15_Picture_6.jpeg)

![](_page_15_Picture_7.jpeg)

![](_page_15_Picture_8.jpeg)

## ceptsocial Dall-E 할 용 비법

# **1. GPTs DALL-E 를 사용하면 더 좋음 2. Seed Number를 활용**  - 동일한 Seed Number와 사용하면 (어느정도) 일관성있

는 이미지 제작 가능

- 프롬프트를 조금씩 변경해서 사용

![](_page_16_Picture_4.jpeg)

![](_page_16_Picture_6.jpeg)

## **IV. ChatGPT를 개인화된 챗봇으로 활용하다 - GPTs**

![](_page_17_Picture_1.jpeg)

10.**코딩 지식 없이 나만의 챗봇, GPTs 만들기**  11.**생산성 끝판왕, GPTs 사용하기**

![](_page_17_Picture_3.jpeg)

![](_page_17_Picture_4.jpeg)

### 10. 코딩 지식 없이 나만의 챗봇, GPTs 만들기 agetsocial

## **1. 챗GPT의 기능을 활용해 특정 목적에 맞게 조정된 버전 2. 다른 사람과 공유하고, GPT 스토어에서 판 매 가능 3. 누구나 쉽게 만들 수 있음**

![](_page_18_Picture_4.jpeg)

![](_page_18_Picture_6.jpeg)

### CPTS 생성 및 수정 egetsocial

![](_page_19_Picture_83.jpeg)

### Name

워드프레스 마법사

### Description

워드프레스 사이트 제작 도움

### Instructions

워드프레스 마법사는 워드프레스를 사용하여 웹사이트를 제작하는 데 필요한 지침을 제공합니다. 테마 선택, 플러그인 추천, 일반적 인 문제 해결 조언을 제공하며, 특정 기능을 위한 코드 스니펫을 제공하고 웹사이트 성능을 최적화하는 데 도움을 줍니다. 마케팅이 나 SEO 전략과 같이 워드프레스 또는 웹 개발 외부의 주제에 대한 조언은 제공하지 않습니다. 모든 사용자 수준에 대해 기술 설명을 단순화하고 웹 개발의 모범 사례를 장려합니다. 구체적인 문제에 대한 명확한 설명을 요청하여 더 정확한 도움을 제공할 수 있습니 다.

### **Conversation starters**

워드프레스 테마는 어떻게 고르나요?

워드프레스에서 SEO 최적의 플러그인은 무엇인가요?

테마 문제를 어떻게 해결하나요?

워드프레스 사이트 성능을 어떻게 향상시키나요?

### Knowledge

Web Browsing

GPT와의 대화에는 파일 내용이 포함될 수 있습니다. 코드 인터프리터가 활성화되면 파일을 다운로드할 수 있습니다.

![](_page_19_Picture_16.jpeg)

20

![](_page_19_Picture_18.jpeg)

![](_page_19_Picture_19.jpeg)

![](_page_19_Picture_20.jpeg)

# <sub>GSplacer</sub> 11. 생산성 끝판왕, GPTs 사용하기

![](_page_20_Figure_1.jpeg)

### + GPT 생성

## **1. GPT 스토어**  - '24년 1월 11일 발표 및 오픈

## **2. GPTs 카테고리**

- DALL·E
- Writing Productivity
- Research & Analysis
- Programming Education
- Lifestyle

![](_page_21_Picture_0.jpeg)